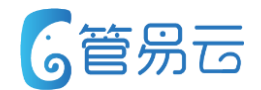

## **管易C\_ERP新功能培训\_V6.3.2 2019.3.25**

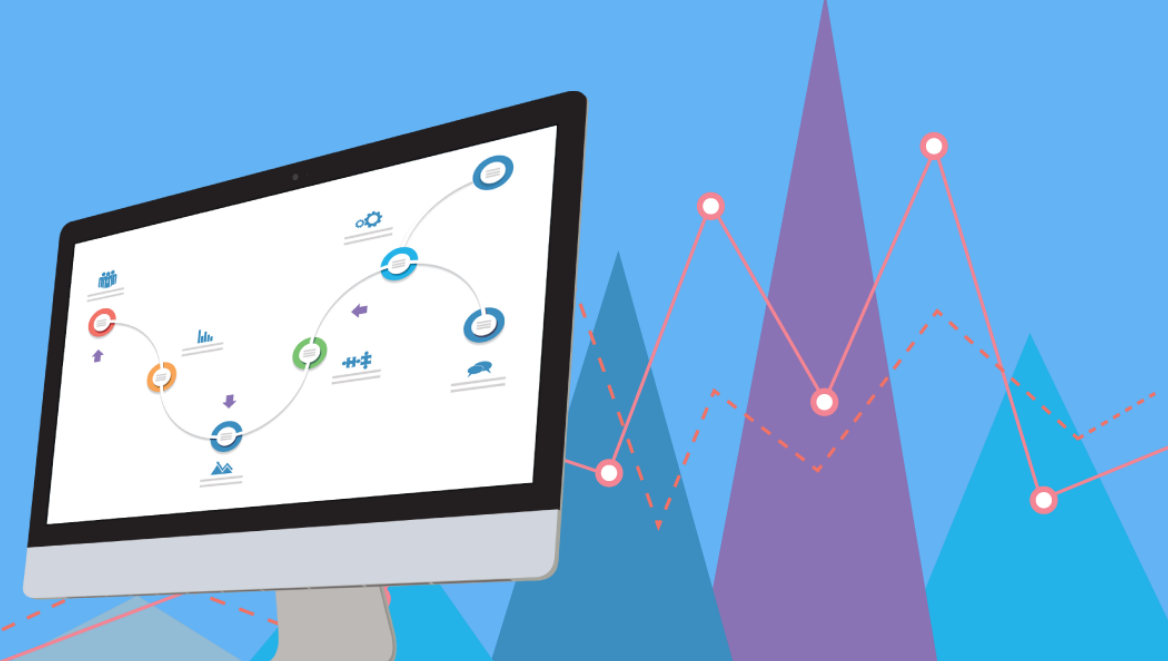

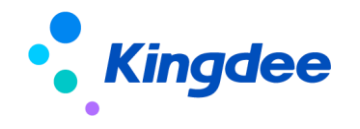

## **【唯品会JIT】B2B订单支持未全部出库终结商品**

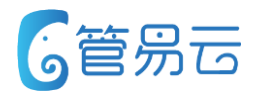

## ⚫ **业务场景** ⚫ **推荐指数:☆ ☆ ☆ ☆**

将未全部出库的商品进行终结,释 放预占库存

## ⚫ **功能实现**

1、当商品中操作状态不等于全部出库时 ,此商品可以进行终结操作

未全部出库的商品允许进行终结。

2、当所有商品操作状态=终结、或者全部 出库时,订单表头出库存状态=全部出库 3、商品操作状态在其它状态下,则表头 出库状态为未出库或部分出库

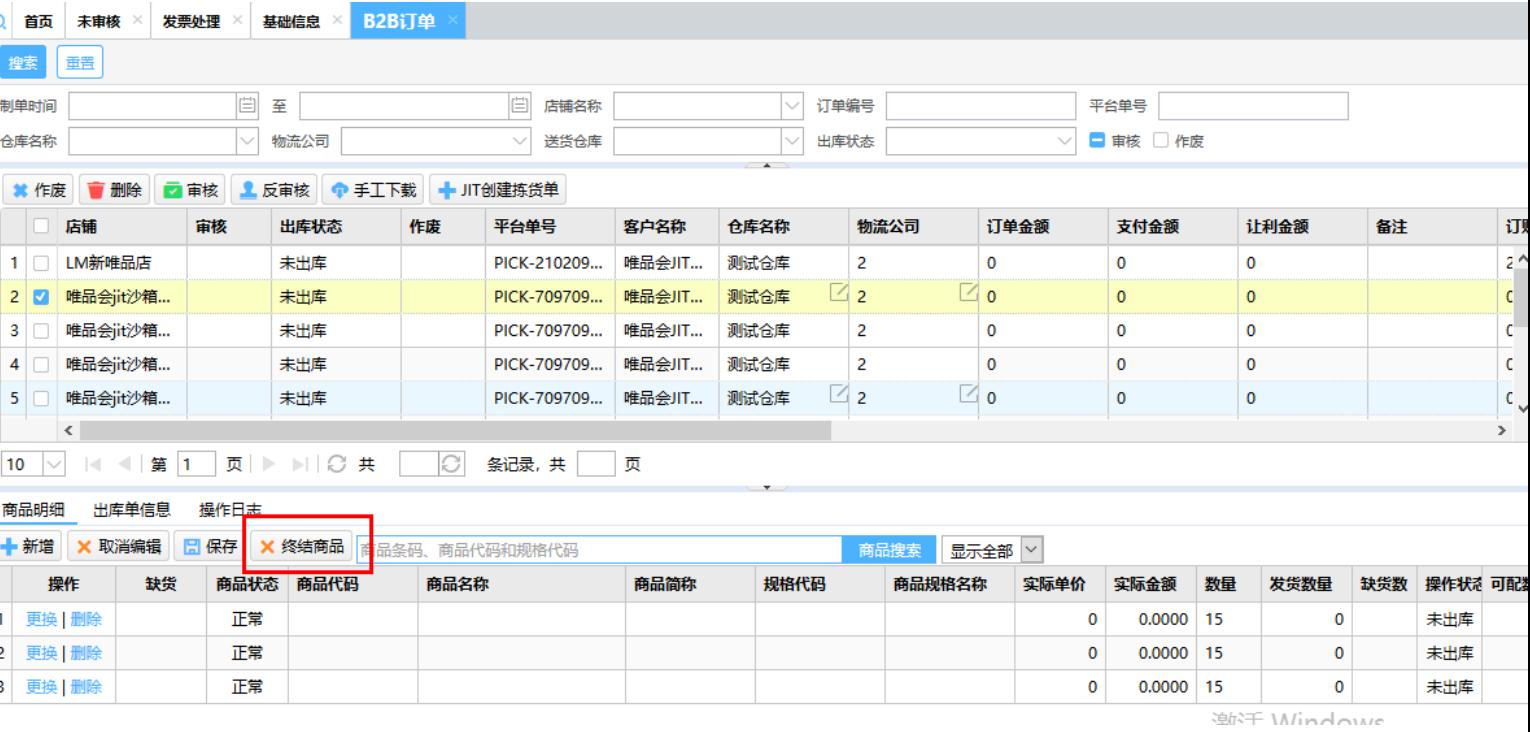

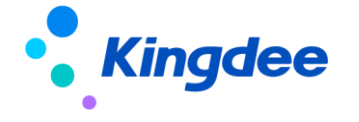

④内部公开 请勿外传 2

## **【有赞连锁】门店要货业务走销售订单模式**

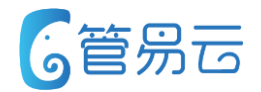

## ⚫ **业务场景** ⚫ **推荐指数:☆ ☆ ☆**

将原来门店要货业务走调拨单的模式,改成走销售订单模式。 可以扣减总仓库存的同时,还可以追踪物流信息。

优化门店要货流程

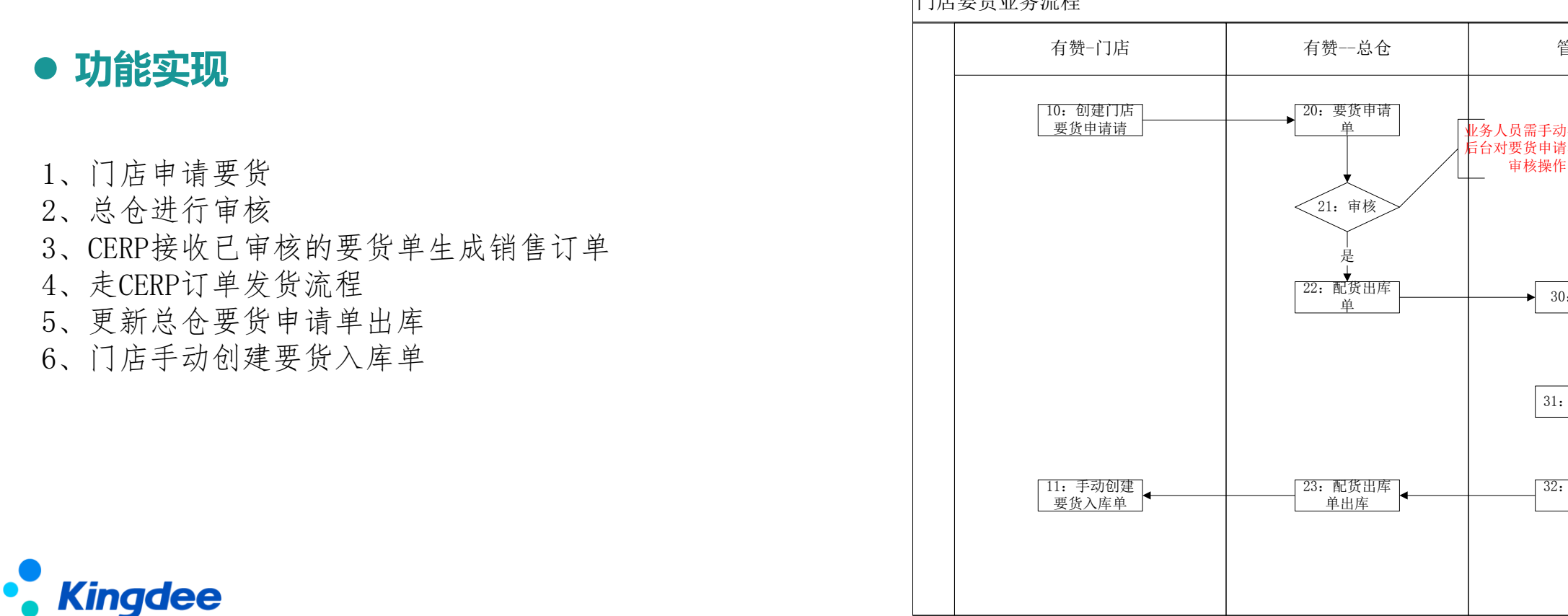

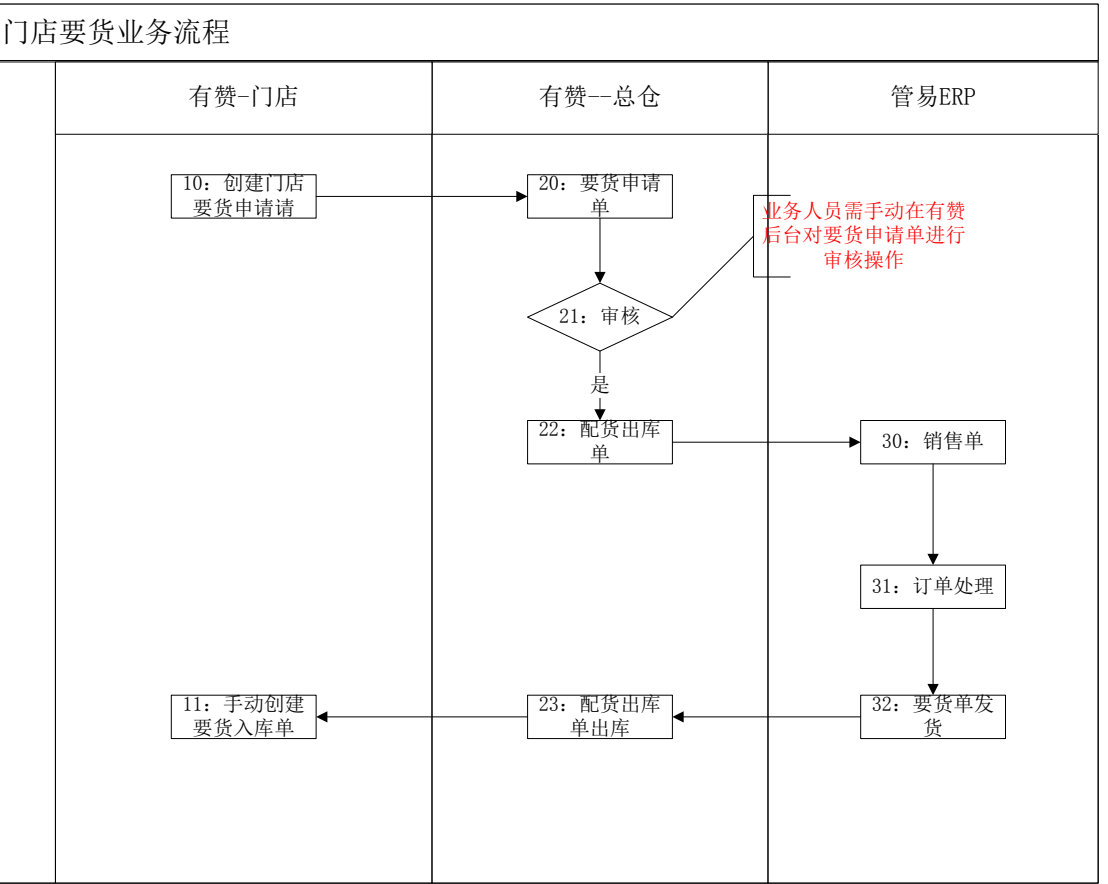

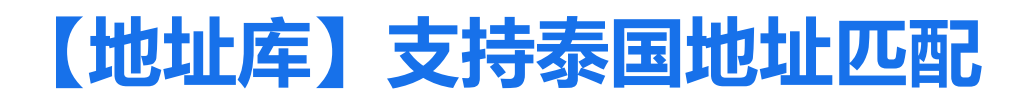

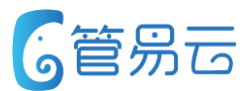

## ⚫ **业务场景** ⚫ **推荐指数:☆ ☆**

为国际化进行铺垫

## 订单中支持匹配泰国地址

#### ⚫ **功能实现**

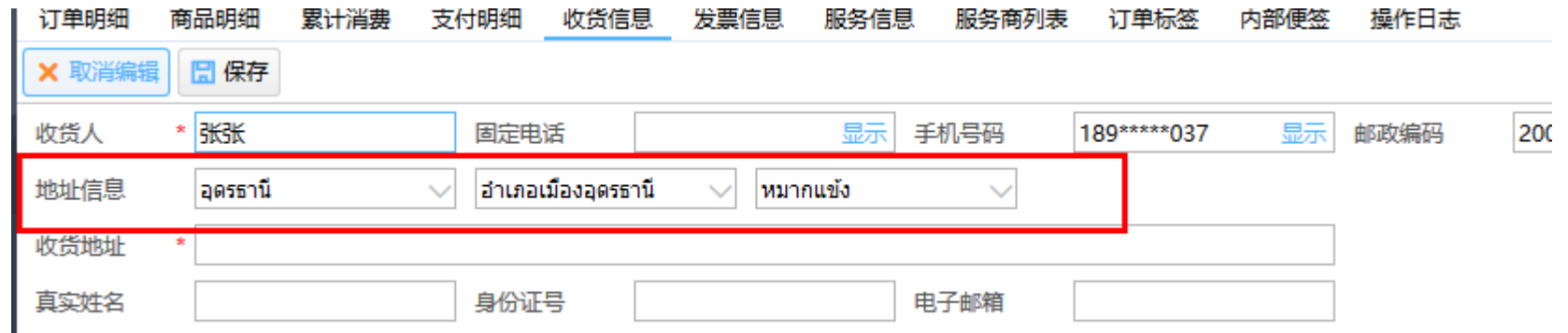

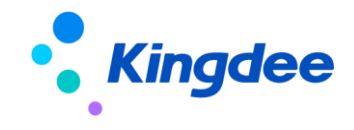

#### **【外仓业务】外仓订单作废,支持同步作废CERP退换货单 6管易云**

## ⚫ **业务场景** ⚫ **推荐指数:☆ ☆ ☆ ☆**

外仓退货单作废成功后,同步将CERP中退换货单一并作废

优化外仓业务

## ⚫ **功能实现**

1、将退货单推送给外仓,此时 需要作废退货单 2、外仓返回作废成功,则一并 将CERP退换货单中退换货单执行 反审核、作废操作 3、外仓返回作废失败,则不处 理CERP中退换货单

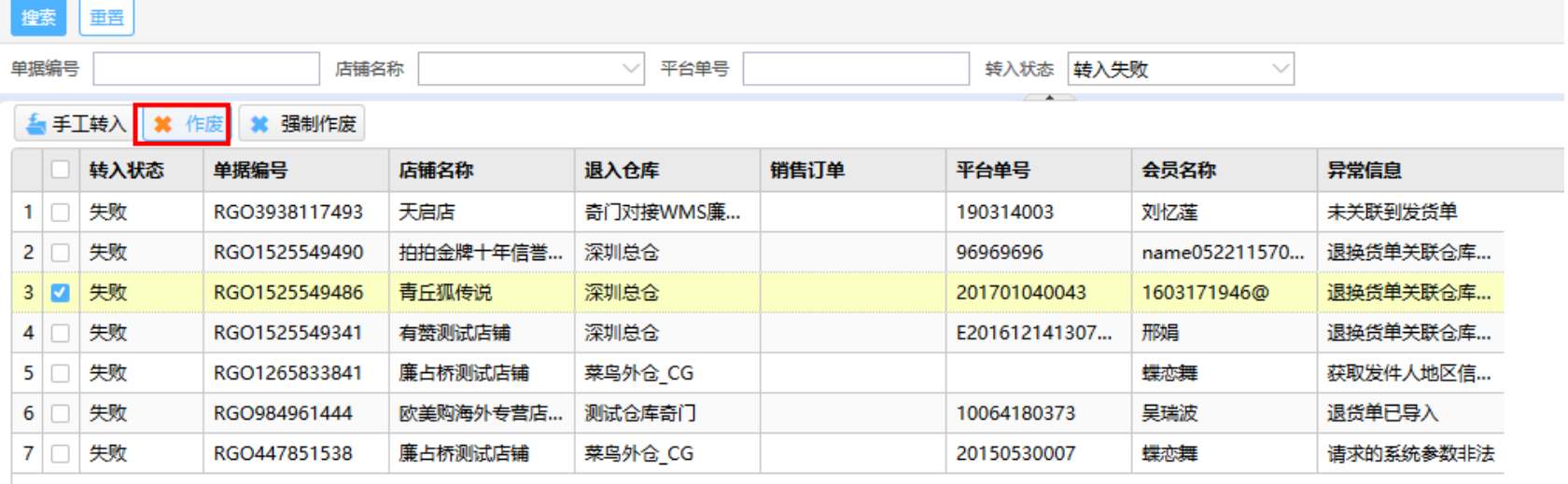

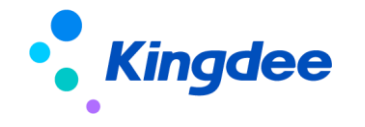

## **【阿里电票】支持使用阿里电票开具其它平台发票**

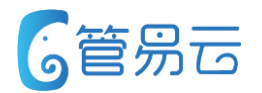

## ⚫ **业务场景** ⚫ **推荐指数:☆ ☆ ☆ ☆**

优化阿里电票功能

支持阿里电票开具其它平台发票。

Q菌页 未审核 发票处理 基础信息 B2B订单 退货单 保存 取消 规则名称  $\bullet$  $\overline{\mathbf{0}}$  $\bullet$ 对接类型 阿里电票 发票种类 开票对象  $\overline{\phantom{a}}$  $\bullet$ 无需开票 开票节点 运费开票 □ 实际金额为0的商品开发票  $\sim$ 1、发票基础信息界面增加"调用授权店铺"。 □ 代发订单不开票 周用授权店铺 (此处选择开通阿里电票的店铺) 2、开具其它平台发票时,则调用此店铺的KEY 博世汽车配件旗舰店 备注 scybe喜碧旗舰店 zzj加速度 3、其它平台发票最后PDF会在发票处理界面展示 供应商曹米娅美妆 开票方信息 开票店铺 不参与开票支付方式 不参与开票服务信息 4、其它平台发票不会回传至各平台。需要手动 **1111ssss** miz旗舰店  $\bullet$ 企业名称 税务登记证号 人淡如菊精品代购 天猫Nursery旗舰店 开票人 4 联系电话 V2 天猫分销canmake 详细地址 开户银行 开户账号

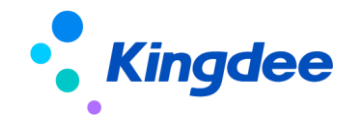

处理。

⚫ **功能实现**

去开具发票。

## **【阿里电票】阿里电票支持多次下载**

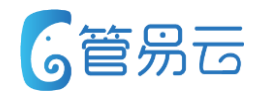

## ⚫ **业务场景** ⚫ **推荐指数:☆ ☆ ☆ ☆**

原阿里电票只能下载一次。现调整可多次下载

优化阿里电票功能

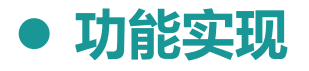

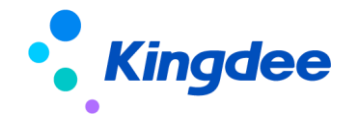

## **【电子发票】票无忧支持上传银行、账号、地址、电话、发票备注**

## ⚫ **业务场景** ⚫ **推荐指数:☆ ☆ ☆ ☆**

优化电子发票功能 票无忧支持开具电票时,上传银行、账号、地址、电话、发票备注信息。

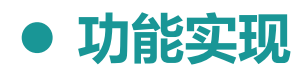

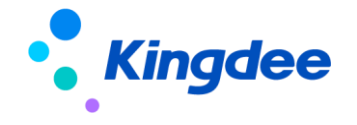

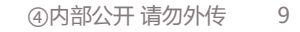

## **【促销】订单中商品全部退款则取消赠品**

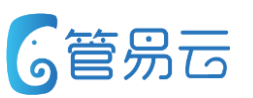

## ⚫ **业务场景** ⚫ **推荐指数:☆ ☆ ☆ ☆**

订单中商品全部退款,而赠品还是正常可以发货。 优化此场景

优化促销功能

### ⚫ **功能实现**

1、订单下载送赠品。当订单中商品全部退款成功,则将赠品一并取消。

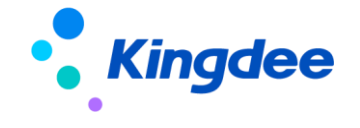

## **【退换货单】商品明细开放平台单号字段**

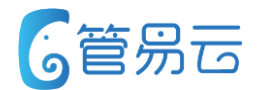

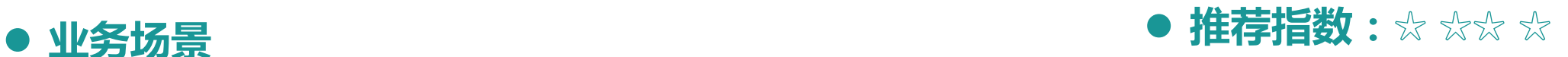

当前第三方系统调用API生成退换货单拿的是明细接口。 而第三方系统在匹配原销售单据时,需要平台单号。现开放平台单号字段。 退回物流费用不需要退还给买家。此字段支持编辑

### ⚫ **功能实现**

1、在商品明细开放平台单号字段。

2、在商品明细开放物流费用字段

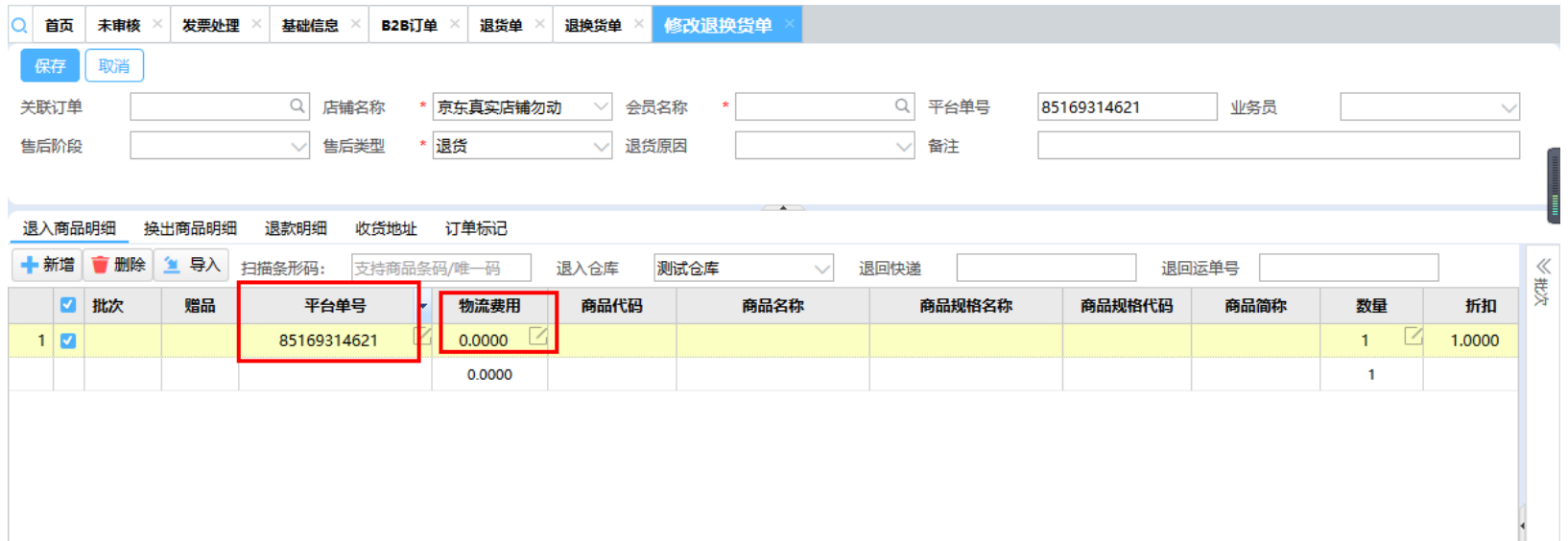

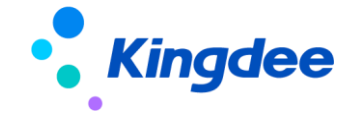

## **【维修管理】表头增加会员名称字段**

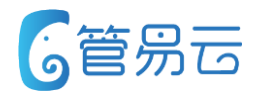

⚫ **业务场景** ⚫ **推荐指数: ☆ ☆**

#### 在维修管理界面 表头中增加会员名称字段

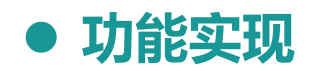

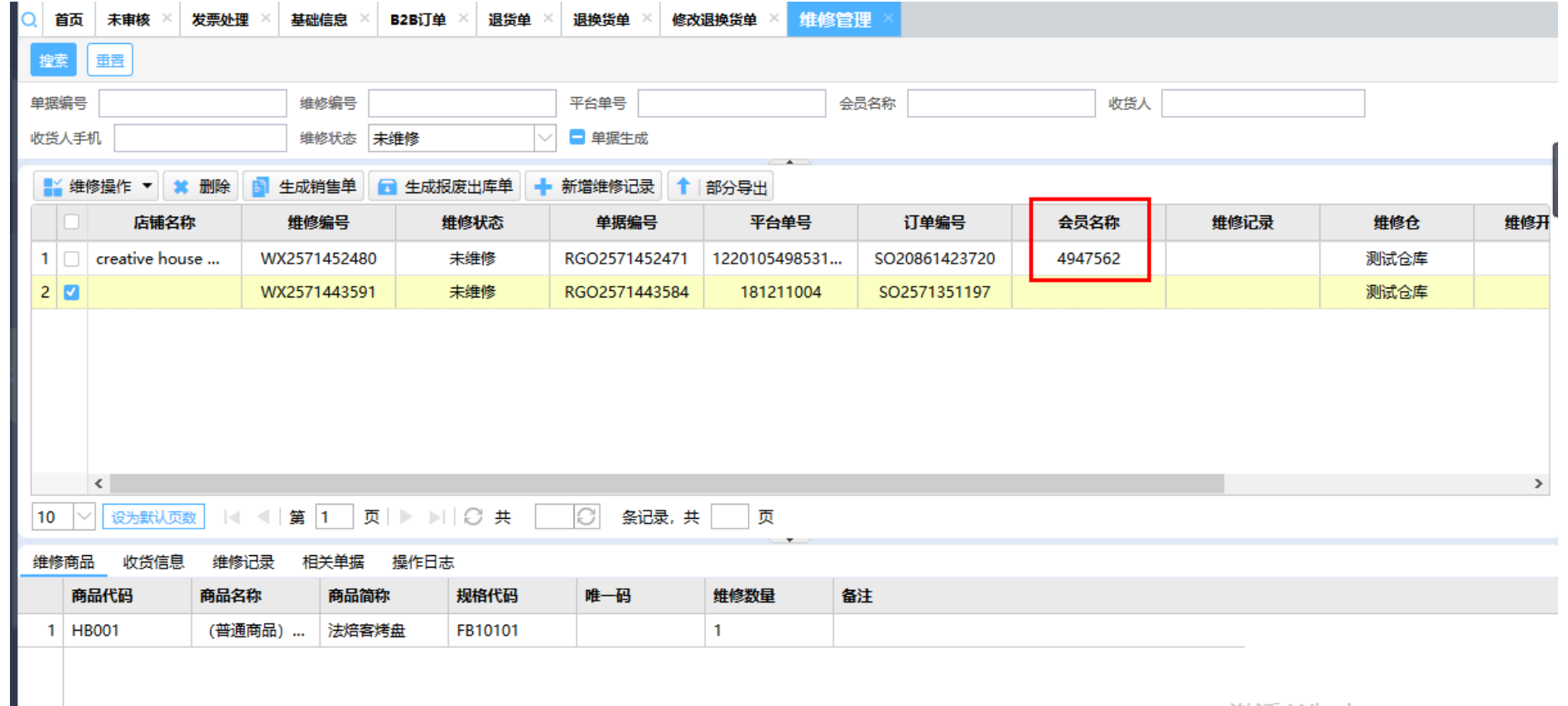

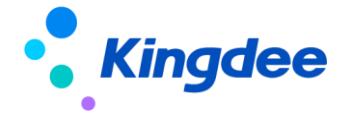

 $\label{eq:2.1} \langle \alpha_{\alpha} \xi_{\alpha} \xi \rangle = \langle \alpha_{\alpha} \xi_{\alpha \beta} \xi_{\alpha \beta} \rangle = \langle \alpha_{\alpha} \xi_{\alpha \beta} \xi_{\beta \beta} \xi_{\beta$ 

#### ④内部公开 请勿外传 12

## **【菜鸟电子面单】菜鸟电子面单请求入参添加重量与体积**

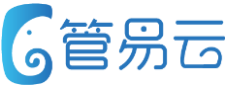

目前百世快递有些网点无法称重,需要使用客户录入的商品重量与体积 进行计算运费,所以需要获取菜鸟电子面单时,传入重量与体积。

## ⚫ **业务场景** ⚫ **推荐指数:☆ ☆**

价值点:方便特殊地区(未有电子秤) 的客户计算运费

### ⚫ **功能实现**

- 1、菜鸟云栈模式下的物流公司获取电子面单时,传体积与重量给到物流公司
- 2. 体积取值于发货单中的体积数值。
- 3. 重量取值于发货单中的标准重量数值

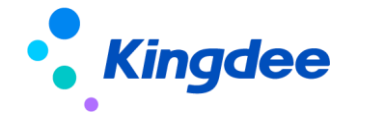

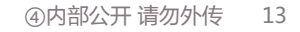

## **【异常电子面单】功能按钮增加权限控制**

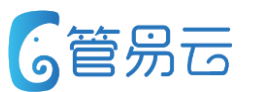

## ⚫ **业务场景** ⚫ **推荐指数:☆ ☆**

有些异常信息订单被拦截,主要是订单省市区或者电话有问题, 只需要给客服可以直接修改的权限,不要有其他按钮的操作权限, 以免给仓库造成混乱。

价值点:权限控制,职责分明,以免造 成混乱

## ⚫ **功能实现**

- 1、基础信息>用户管理>角色信息>权限,增加功能按钮权限:{修改}、{批量修改物流公司} {获取物流单号}、{修改为普通物流}
- 2、对应角色勾选了某具体功能按钮权限,则异常电子面单界面中的按钮(控制发货单页签,装箱明细单页签)可使用, 未勾选,则在异常电子面单界面中该显示该功能按钮置灰,无法操作。

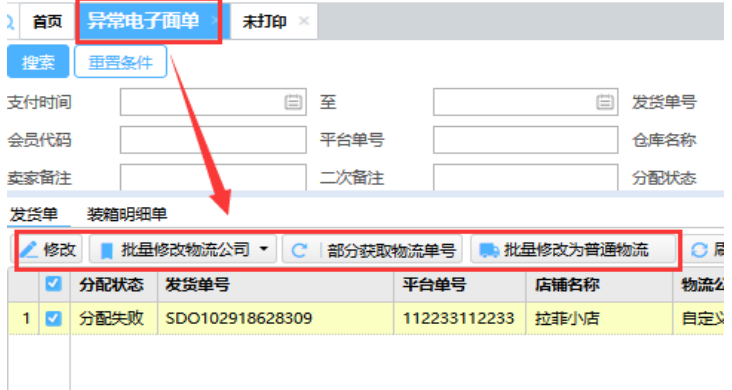

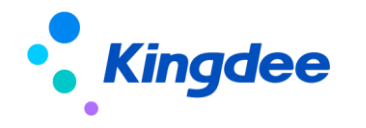

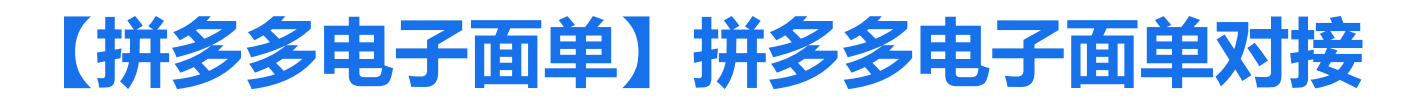

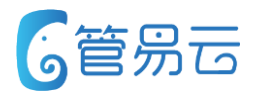

## ⚫ **业务场景** ⚫ **推荐指数:☆ ☆ ☆ ☆ ☆**

拼多多为保证数据安全,特整合各大物流商开发了一套属于拼多多的自有电子面单平台 后续拼多多平台只允许接收从拼多多电子面单获取的物流单号进行发货。 现为保证拼多多商户,不受影响,现对接拼多多电子面单

价值点:必须功能,满足拼多多发货业 务正常进行下去

## ⚫ **功能实现**

1、【基础信息】>【快递管理】>【物流公司】,设置/新增物流公司 (注意:如果搜索出的系统快递名称后缀出现"拼多多",则优先选择该快递公司) 目前支持物流公司有:圆通、申通、中通、韵达、天天、邮政、如果有其他的物流商需要使用, 通知管易测试部进行新增即可(前提:拼多多支持该物流公司)

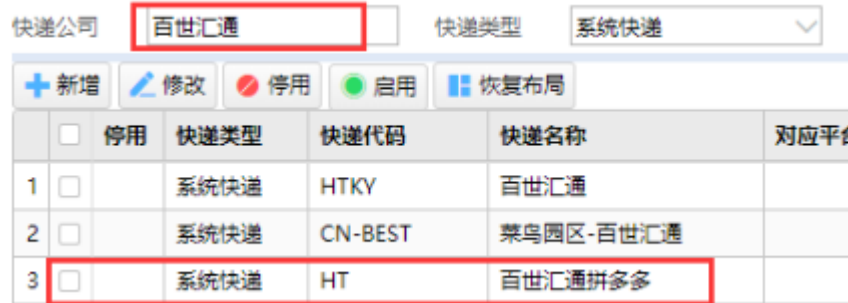

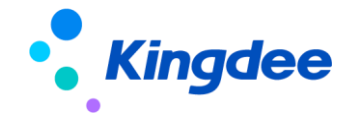

## **【拼多多电子面单】拼多多电子面单对接**

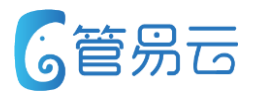

#### ⚫ **功能实现**

、新增电子面单:【基础信息】>【快递管理】>【电子面单】

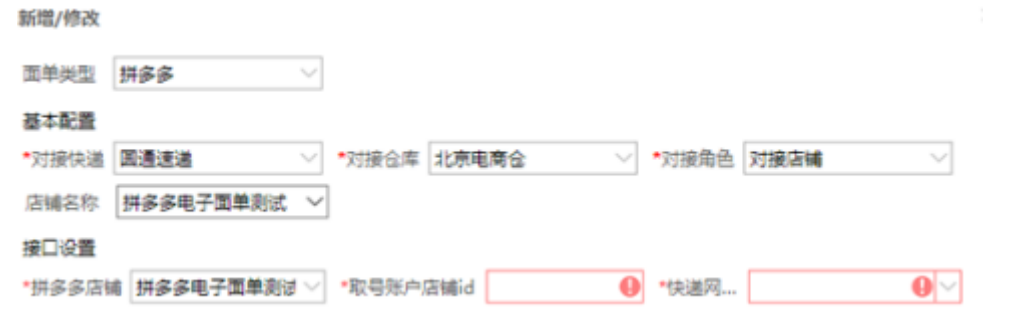

- ) 面单类型选择拼多多
- ) 对接快递选择上述所配置的物流公司
- ) 店铺名称:选择所要使用拼多多电子面单的店铺
- ) 拼多多店铺:选择拼多多店铺即可。
- ) 取号账户店铺id: 录入拼多多后台店铺id(店铺管理>店铺信息>店铺编码, 注意:不需要录入pdd三个字母)
- ) 快递网点:选择所要获取单号的快递网点

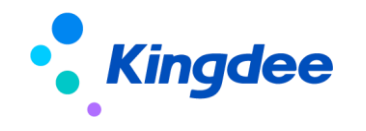

## **【拼多多电子面单】拼多多电子面单对接**

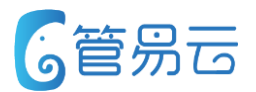

#### ⚫ **功能实现**

3、新增打印模板:【基础信息】>【模板管理】>【模板管理中心】 (注意:【未打印】界面的中的模板管理不支持拼多多电子面单新增)

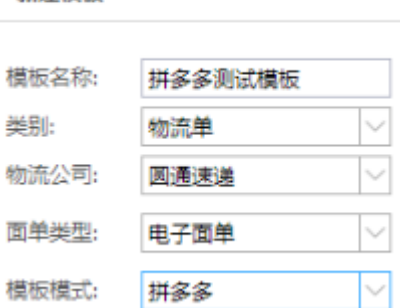

新建模板

- 1) 模板模式选择拼多多
- 2)系统目前默认内置一个标准模板,但需要客户根据不同物流公司的需要进行手动微调。

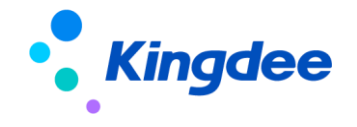

## **【快递费用标准】重量费用标准优化及支持体积计算物流**

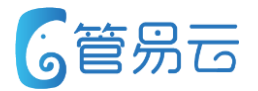

## ⚫ **业务场景** ⚫ **推荐指数:☆ ☆ ☆ ☆ ☆**

系统现有的费用的费用设计及计算方式较复杂且不支持体积计算物流方式 (目前很多售卖大物件的商家所使用的物流均是按体积收费的), 为了满足客户需求,提升产品使用体验,现增加此需求。

价值点:优化重量费用标准设置,减少 客户配置工作量,同时满足大件客户的体 积计算物流方式

#### ⚫ **功能实现**

1、所在位置:控制面板>快递管理>快递费用标准

2. 新增重量费用标准:执行类型为重量费用标准。

3.运费设定规则:

地区运费设置:第一条为默认运费设置,必填,系统未找打您设定的区域时,采用该默认运费 新增地区运费,可设定不同地区的运费规则,系统优先执行您所设定的运费规则 4.重量计算公式:

运费计算公式:运费=首费+【(总重量-首重)/续重】\*续费 分销商运费=首费+【(总重量-首重)/续重】\*分销商续费 当总重量小于首重时,运费=首费。

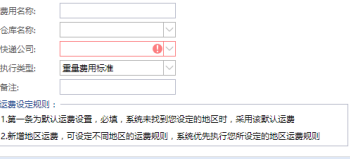

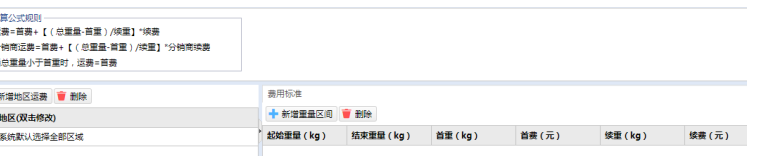

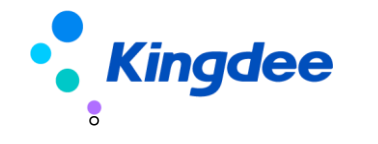

#### **【快递费用标准】重量费用标准优化及支持体积计算物流 6管易云**

⚫ **功能实现**

1. 新增体积费用标准:执行类型为体积费用标准。

3.运费设定规则:

地区运费设置:第一条为默认运费设置,必填,系统未找打您设定的区域时,采用该默认运费 新增地区运费,可设定不同地区的运费规则,系统优先执行您所设定的运费规则 4.体积费用计算公式:

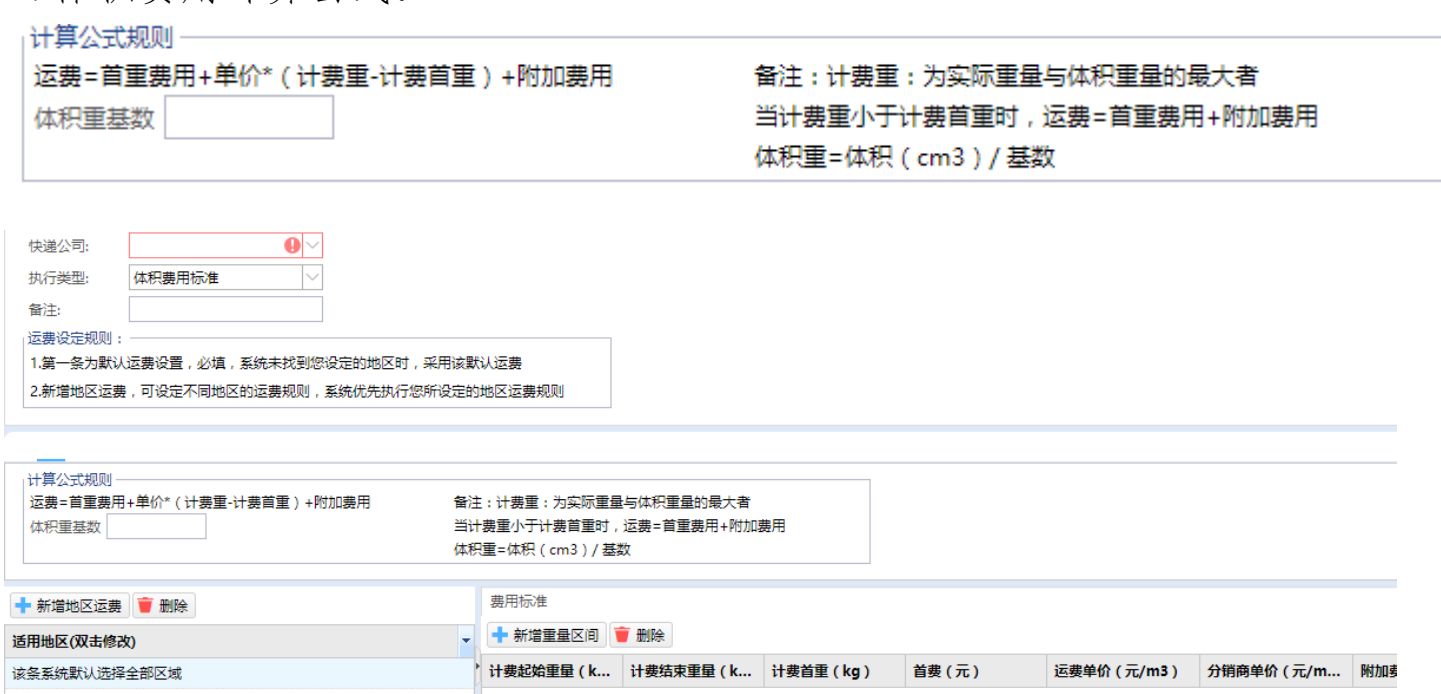

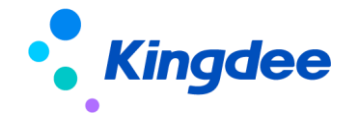

#### **【PDA新功能】普通版本商品管理增加按批次拣货功能模块 G管易云**

PDA普通版本目前支持商品的按单拣货,但是一个商品可能对应多 个批次,为便于多批次商品拣货,需建立订单中拣货商品与批次号一 一对应关系。

## ⚫ **功能实现**

(1)在PDA订单管理中增加"按批次拣货"功能;

(2)点击"按批次拣货"功能,即可进入"按批次拣货"页面,页面布局 和"按单拣货"页面基本一致,

(3)PDA扫描(或手工输入)发货单号或物流单号,校验发货单是否是未发 货、未扫描、未拦截、未退款状态的。

(4)校验的发货单通过后,PDA扫描(或手工输入)商品条码进行校验,同 时带出对应的批次号进行校验(批次号同时支持PDA扫描或手工输入); (5)当一个商品的批次扫描完成后进行下一个批次扫描;当一个商品所有 的批次都拣货完成后进入下一个商品拣货。

(6)当所有的商品拣货完成后,进入拣货完成界面,若存在缺货的情况, 则把已缺货的显示出来,;若不存在缺货的情况,则直接展示拣货完成按 钮。

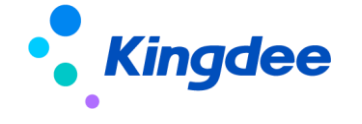

## ⚫ **业务场景** ⚫ **推荐指数:☆ ☆ ☆ ☆**

价值点:便于多批次商品拣货

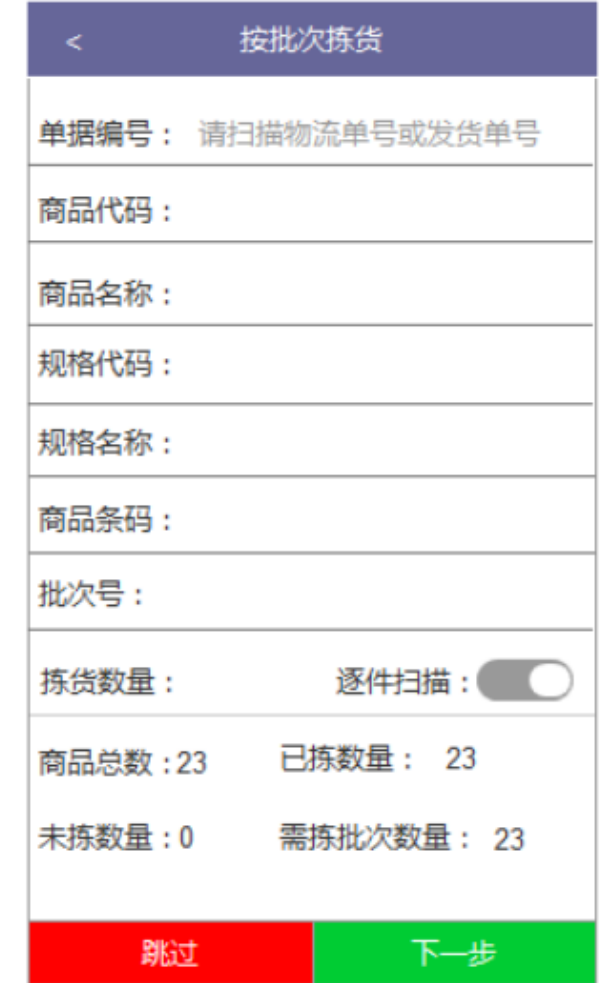

## **【未配货】支持批量修改商品、发货时间、收货信息**

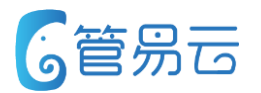

## ⚫ **业务场景** ⚫ **推荐指数:☆ ☆ ☆ ☆ ☆**

价值点:提升商家修改订单效率

周期订单经常会因买家出差异地、换口味等原因导致订单需要 批量修改商品、发货时间、收货信息等

### ⚫ **功能实现**

1:订单配货商品明细页面增加:修 改预计发货时间、更换商品、修改收 货信息字段(仅针对周期购商品); 2:仅支持批量修改配货单明细,不 支持多配货单批量修改;

3:批量修改商品仅针对相同SKU的周 期购商品进行修改,暂不支持多SKU 批量修改;

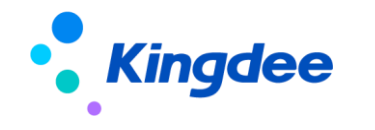

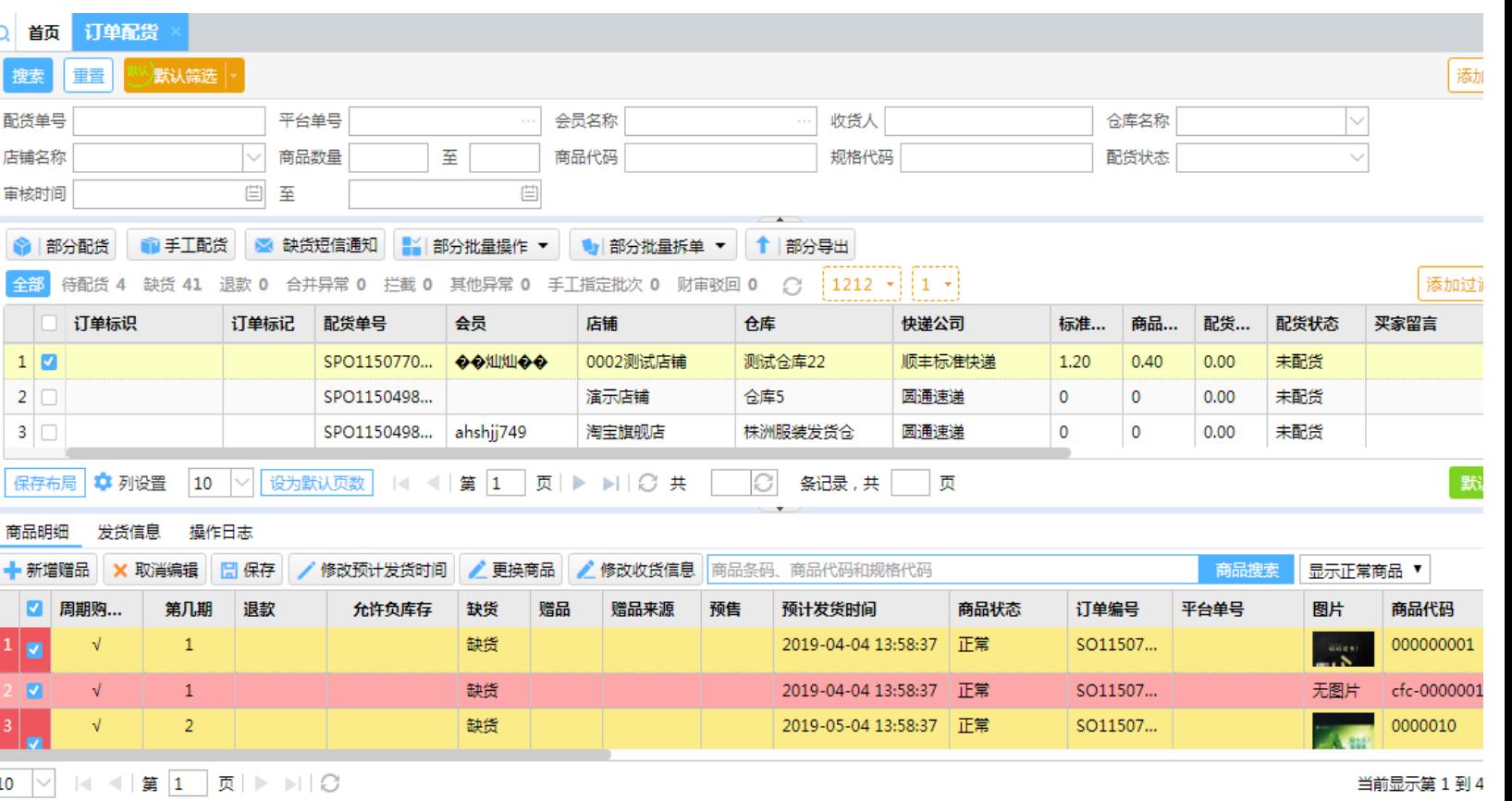

## **【库存调拨单】库位库存库存调拨单增加系统分配库位**

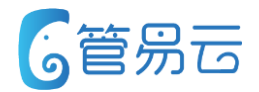

⚫ **业务场景** ⚫ **推荐指数:☆ ☆ ☆**

库位库存用户每次在做调拨单的时候,需要人工去选择库位 导致全仓库拣货,浪费人力,为了更好的对库位库存进行功能优化 增加系统自动分配库位

价值点:系统分配库位,拣货更便捷

### ⚫ **功能实现**

1、库位库存库存调拨单增加系统分配 选择了系统分配,系统自动分配拣货区库位 仓库人员使用PDA进行调拨拣货出库

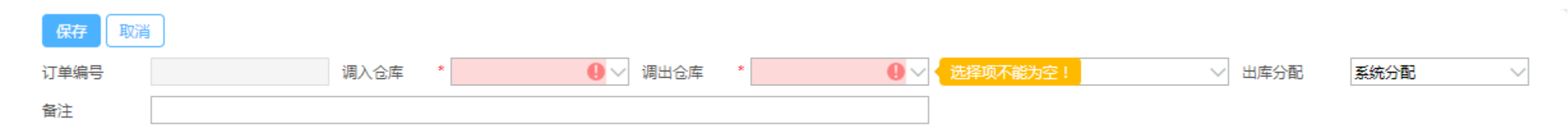

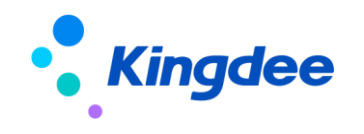

#### ④内部公开 请勿外传 22

## **【波次打印】波次打印手动更改状态**

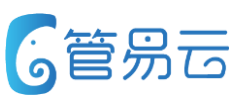

## ⚫ **业务场景** ⚫ **推荐指数:☆ ☆**

价值点:对于手动更改状态的订单更好 的统计绩效 当波次打印手动更改状态为已完成的时候,拣货人不会更新到对应的发货单

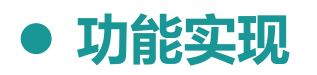

导致拣货绩效无法统计

1、波次打印手动更改状态为已完成,拣货人更新到对应的发货单

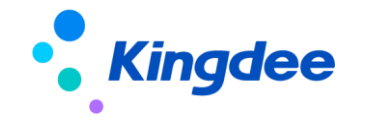

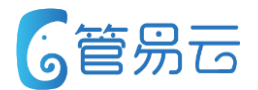

## ⚫ **业务场景** ⚫ **推荐指数:☆ ☆**

价值点:对于拒收或者送不到地区的发 货单进行物流中转

有些特性的类目的客户,物流比较慢,有时会超过7天,超过7天的 发货单也能更新物流单号,只更新系统不更新平台

### ⚫ **功能实现**

1,勾选了同步平台单号,更换24小时内的可以同步到平台,更换24小时后的只能更新系统 2,不勾选同步平台单号,则不更新平台

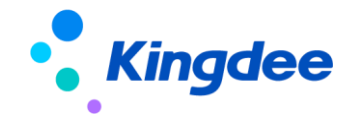

## **【采购订单】从销售订单生成采购订单显示此销售单号**

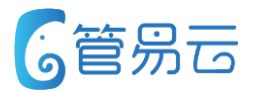

对于以销订采客户,从销售订单界面生成采购订单,在采购订单界面 无法看到是哪个销售订单生成的单子,导致用户查找单子很麻烦

## ⚫ **业务场景** ⚫ **推荐指数:☆ ☆**

价值点:对于从销售订单生成的采购订 单能够快速的进行定位

#### ⚫ **功能实现**

1、从销售订单界面生成的采购订单,在采购订单界面显示出销售订单编号

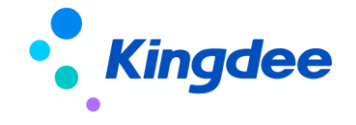

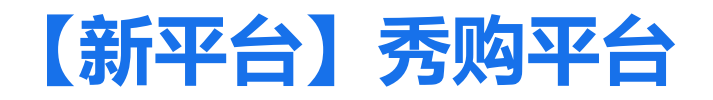

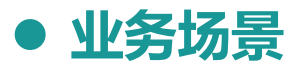

新平台:秀购

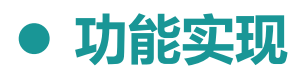

1、秀购类型店铺授权, supplierCode参数联系平台客服获取, 需要 授权和验权

- 2、支持订单自动下载和手动下载
- 3、不支持更新退款状态和收货信息
- 4、支持批量铺货和单个铺货
- 5、全量同步库存,自动和手动
- 6、自动发货和手动发货,不支持拆单发货

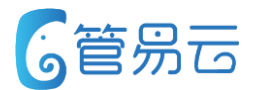

⚫ **业务场景** ⚫ **推荐指数:☆ ☆ ☆ ☆ ☆**

价值点:对接新平台

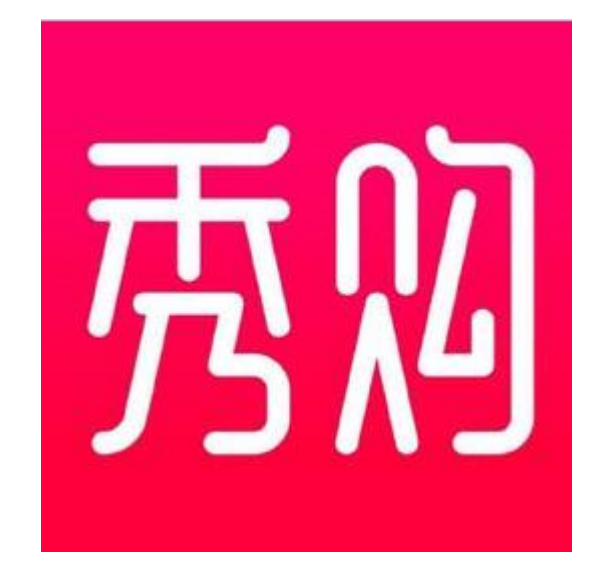

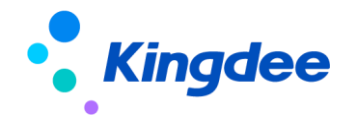

## **【平台优化】京东退换货的商品数量优化**

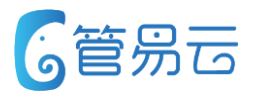

## ⚫ **业务场景** ⚫ **推荐指数:☆ ☆**

京东退换货的商品数量优化

京东退换货的商品数量优化

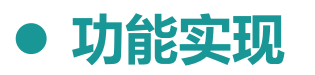

京东退换货的商品数量优化。

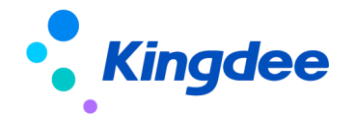

## **【平台优化】云集平台未发货退款订单拦截**

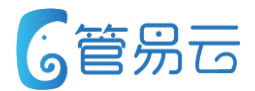

## ⚫ **业务场景** ⚫ **推荐指数:☆ ☆**

云集平台未发货退款订单拦截

云集平台未发货退款订单拦截

## ⚫ **功能实现**

云集平台未发货退款订单拦截:申请退款、同意退款、拒绝退款

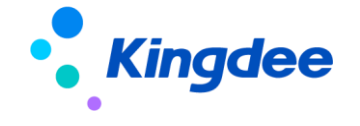

## **【平台优化】天猫淘宝汽车配件商品类型的规格获取**

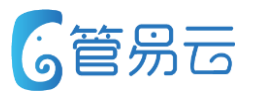

## ⚫ **业务场景** ⚫ **推荐指数:☆ ☆**

天猫淘宝汽车配件商品类型的规格获取

天猫淘宝汽车配件商品类型的规格获取

### ⚫ **功能实现**

天猫淘宝汽车配件商品类型的规格获取

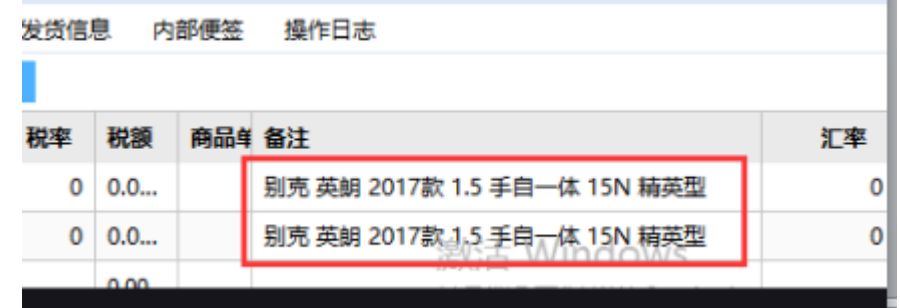

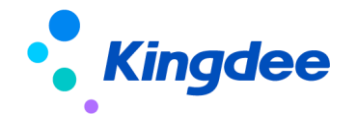

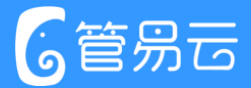

# Thank you!

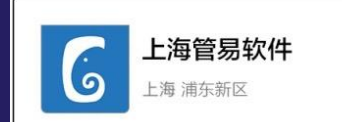

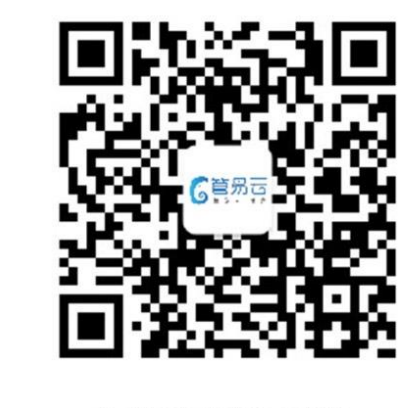

扫一扫上面的二维码图案,加我微信

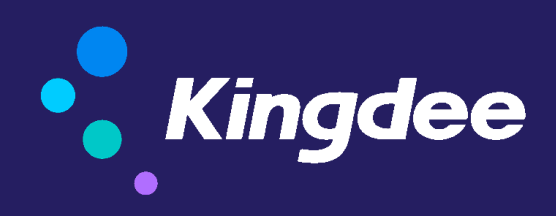

版权所有 ©1993-2017 金蝶国际软件集团有限公司 ④内部公开 请勿外传